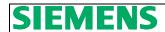

# Profibus Mapping for S120 APC Speed FB110

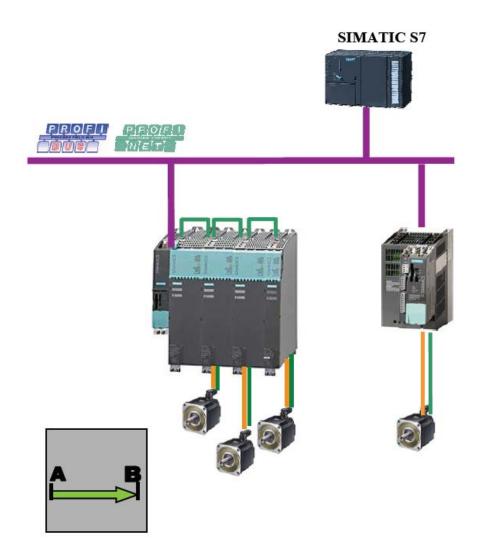

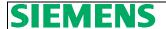

#### **Basic Information**

#### **Qualified personnel**

In the sense of this documentation qualified personnel are those who are knowledgeable and qualified to mount / install, commission, operate and service/maintain the products which are being used. He or she must have the appropriate qualifications to carry-out these activities:

Trained and authorized to energize and de-energize, ground and tag circuits and equipment according to applicable safety standards.

Trained or instructed according to the latest safety standards in the care and use of the appropriate safety equipment.

Trained and certified in rendering first aid.

There is no explicit warning information in this documentation. However, reference is made to warning information and instructions in the Operating Instructions for the particular product.

#### Objective of the application

Training material is provided for the application in other material. This note serves as reference to programming and understanding the S7 communication to and from a Sinamics S120 drive using the S120 APC Speed Block.

#### Core contents of this application

- 1. Introduction to S120 APC Speed Function Block.
- 2. Explanation of the parameterization of the Function Block for ease of programming.
- 3. Profibus / Profinet Control and Status mapping to and from the S120 drive using the S120 APC Speed Block.

#### **Block View of S120 APC Speed**

From the block view you see the most commonly used Inputs and outputs to the drive. The left side of the block has the commonly used inputs such as; ON, NO\_Coast, Enable, and JOG. The Right side contains commonly used Feedback from the drive such as RTS (Ready to Start), IOP (In Operation), and Motor\_Speed. The left side contains normalization data needed as well as commonly used commands to the drive. This normalization data contains Motor VAC, Motor current, Torque, Kw, and RPM. Typically for speed control the current and other motor values are nameplate data and the RPM is dependent on machine speed. The starting peripheral address is on the bottom left side of the block. This is a hex value and can be found in decimal format in the hardware configuration of the S7 Hardware Configuration program. In this example the starting address for the drive was "260" so the address in the block is W#16#104.

Fig. 3.0 S120 APC Speed Block View

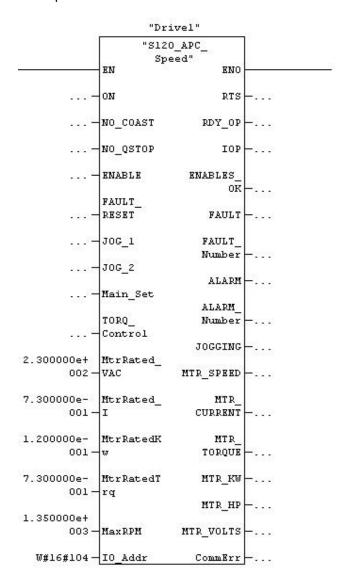

#### Instance Data Block of S120\_ APC\_Speed

#### Naming the Instance DB

Each instance DB used can be a specific name. This makes it easy to identify the axis as your are programming in S7. For example, the name of the block could be "Drive1" as in the example or it could be the Axis name – such as "Roughing Mill 1". This way all of the DB bits and words specific to this drive are automatically named in an easy to understand format.

#### **Common Drive Block Control Inputs**

Table 4.0 (Block Inputs –Commonly used and Normalization)

| Address | Declaration | Name         | Type | Initial Value | Comment          |
|---------|-------------|--------------|------|---------------|------------------|
| 0.0     | In          | ON           | BOOL | False         | 1=OFF1           |
| 0.1     | In          | NO_COAST     | BOOL | False         | 1=OFF2           |
| 0.2     | In          | NO_QStop     | BOOL | False         | 1=OFF3           |
| 0.3     | In          | ENABLE       | BOOL | False         | 1=Enable         |
| 0.4     | In          | FAULT_RESET  | BOOL | False         | Fault Reset      |
| 0.5     | In          | JOG_1        | BOOL | False         | Jog1 Speed       |
| 0.6     | In          | JOG_2        | BOOL | False         | Jog2 Speed       |
| 2.0     | In          | Main_Set     | INT. | 0             | Main n Set       |
| 4.0     | In          | Torq_Control | BOOL | False         | 1= Torq Control  |
| 6.0     | In          | MtrRated_VAC | REAL | 100.0         | For Motor Volts  |
| 10.0    | In          | MtrRated_I   | REAL | 100.0         | For Motor Amps   |
| 14.0    | In          | MtrRatedKw   | REAL | 100.0         | For Motor Power  |
| 18.0    | In          | MtrRatedTrq  | REAL | 100.0         | For Motor Torque |
| 22.0    | In          | MaxRPM       | REAL | 100.0         | For Motor RPM    |
| 26.0    | In          | IO_Addr      | Word | W#16#0        | Hex Address      |

#### **Common Drive Block Status Outputs**

Note that CommErr is an integer value that can be used to diagnose communication problems with Profibus using SFC14 and SFC15. These SFCs are called by the Function Block. The most common error is that the input / output address on the block is not the same as the one in the Hardware Configuration in S7 Simatic Manager and subsequently the PLC.

Table 4.1 (Block Outputs -Commonly used and Communication Error)

| Address | Declaration | Name         | Type | Initial Value | Comment             |
|---------|-------------|--------------|------|---------------|---------------------|
| 28.0    | Out         | RTS          | BOOL | False         | Ready to Start      |
| 28.1    | Out         | RDY_OP       | BOOL | False         | Ready for Oper.     |
| 28.2    | Out         | IOP          | BOOL | False         | In Operation        |
| 28.3    | Out         | ENABLES_OK   | BOOL | False         | All Enables OK      |
| 28.4    | Out         | FAULT        | BOOL | False         | Fault Present       |
| 30.0    | Out         | FAULT_Number | INT. | False         | Fault Number        |
| 32.0    | Out         | ALARM        | BOOL | False         | Alarm Present       |
| 34.0    | Out         | ALARM_Number | INT. | False         | Alarm Number        |
| 36.0    | Out         | JOGGING      | BOOL | 0             | Jogging Active      |
| 38.0    | Out         | MTR_SPEED    | REAL | False         | Speed in RPM        |
| 42.0    | Out         | MTR_CURRENT  | REAL | 100.0         | Motor ABS Amps      |
| 46.0    | Out         | MTR_TORQUE   | REAL | 100.0         | Motor Torque        |
| 50.0    | Out         | MTR_KW       | REAL | 100.0         | Motor Kw            |
| 54.0    | Out         | MTR_HP       | REAL | 100.0         | Motor HP            |
| 58.0    | Out         | MTR_VOLTS    | REAL | 100.0         | Motor Voltage       |
| 62      | Out         | CommErr      | INT. | 0             | Int. value of Error |

Norcross Georgia 30092

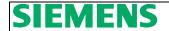

#### Telegram to the Drive using the S120\_APC\_Speed

This section shows the Bits and words sent to the Sinamics drive using the instance DB. This is the actual telegram to the drive. The commonly used bits in the previous section are internally mapped to the most used bits for convenience. Note that High and Low bytes are swapped when sending words to the drive. The order shown is as the telegram is received in the drive. Drive Folder refers to the section or folder under the Drive Object in the Program Starter or Scout. Most control bits can be found in this folder, but some other folders are mentioned as they are the output of the control bits.

#### Word 1: Control Word 1

Control Word 1 is a basic drive Control word for enabling of operation and speed setpoint functions. Brake Control is included in Control Word 1 if needed. See Function Manual and List Manual for reference on the Brake Function.

| Address | Drive Folder   | Name           | Type | Initial Value | Comment               |
|---------|----------------|----------------|------|---------------|-----------------------|
| 85.0    | Control Logic  | CW1.ON         | BOOL | False         | OFF1                  |
| 85.1    | Control Logic  | CW1.NoOff2     | BOOL | False         | OFF2                  |
| 85.2    | Control Logic  | CW1.NoOff3     | BOOL | False         | OFF3                  |
| 85.3    | Control Logic  | CW1.Enable     | BOOL | False         | Enable                |
| 85.4    | Control Logic  | CW1.EnRFG      | BOOL | True          | Enable RFG            |
| 85.5    | Control Logic  | CW1.StRFG      | BOOL | True          | Release RFG           |
| 85.6    | Control Logic  | CW1.EnSpeedSet | BOOL | True          | Enable Speed Setpoint |
| 85.7    | Brake Control  | CW1.OpenBrake  | BOOL | False         | Open Brake            |
| 84.0    | Speed Setpoint | CW1.JOG1       | BOOL | False         | Run- Jog1 Speed       |
| 84.1    | Speed Setpoint | CW1.JOG2       | BOOL | False         | Run- Jog2 Speed       |
| 84.2    | Control Logic  | CW1.LB         | BOOL | False         | PLC Control           |
| 84.3    |                | CW1.Spare11    | BOOL | False         | Spare                 |
| 84.4    | P0856          | CW1.nCntrlEN   | BOOL | False         | Speed Cont. Enable    |
| 84.5    |                | CW1.Spare13    | BOOL | False         | Spare                 |
| 84.6    | Brake Control  | CW1.CloseBrake | BOOL | False         | Close Brake           |
| 84.7    |                | CW1.Spare15    | BOOL | False         | Spare                 |

#### Word 2: Control Word 2

Control word 2 is an additional Control Word used for Fault Acknowledgement and for External Alarms and Faults. External alarms and faults can be sent via Profibus or Profinet to the drive to show a specific warning or fault.

| Address | Drive Folder  | Name          | Туре | Initial<br>Value | Comment                  |
|---------|---------------|---------------|------|------------------|--------------------------|
| 87.0    |               | CW2.Spare0    | BOOL | False            | Spare                    |
| 87.1    |               | CW2.Spare1    | BOOL | False            | Spare                    |
| 87.2    |               | CW2.Spare2    | BOOL | False            | Spare                    |
| 87.3    |               | CW2.Spare3    | BOOL | False            | Spare                    |
| 87.4    |               | CW2.Spare4    | BOOL | False            | Spare                    |
| 87.5    |               | CW2.Spare5    | BOOL | False            | Spare                    |
| 87.6    |               | CW2.Spare 6   | BOOL | False            | Spare                    |
| 87.7    | Control Logic | CW2.Acknfault | BOOL | False            | Clear Fault              |
| 86.0    |               | CW2.Spare 8   | BOOL | False            | Spare                    |
| 86.1    |               | CW2.Spare 9   | BOOL | False            | Spare                    |
| 86.2    | Control Logic | CW2.ExtAlarm1 | BOOL | True             | Ext. Alarm Bit if needed |
| 86.3    | Control Logic | CW2.ExtAlarm2 | BOOL | True             | Ext. Alarm Bit if Needed |
| 86.4    | Control Logic | CW2.ExtAlarm3 | BOOL | True             | Ext. Alarm Bit if Needed |
| 86.5    | Control Logic | CW2.Extfault1 | BOOL | True             | Ext. Fault Bit if Needed |
| 86.6    | Control Logic | CW2.ExtFault2 | BOOL | True             | Ext. Fault Bit if Needed |
| 86.7    | Control Logic | CW2.ExtFault3 | BOOL | True             | Ext. Fault Bit if Needed |

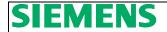

#### Word 3: Control Word 3

Control word 3 is an additional Control Word for added features like Fixed Setpoints and Torque Control. Droop enable is only used in the Drive Objects that are Vector Control and have Droop Control activated.

| Address | Drive Folder      | Name             | Туре | Initial<br>Value | Comment               |
|---------|-------------------|------------------|------|------------------|-----------------------|
| 89.0    | Fixed Setpoints   | CW3.FixedSetBit0 | BOOL | False            | Fixed Setpoint Bit 0  |
| 89.1    | Fixed Setpoints   | CW3.FixedSetBit1 | BOOL | False            | Fixed Setpoint Bit 1  |
| 89.2    | Fixed Setpoints   | CW3.FixedSetBit2 | BOOL | False            | Fixed Setpoint Bit 2  |
| 89.3    | Fixed Setpoints   | CW3.FixedSetBit3 | BOOL | False            | Fixed Setpoint Bit 3  |
| 89.4    | Speed Setpoint    | CW3.NoNegDir     | BOOL | False            | No Negative Direction |
| 89.5    | Speed Setpoint    | CW3.NoPosDir     | BOOL | False            | No Positive Direction |
| 89.6    | Speed Setpoint    | CW3.RevDirect    | BOOL | False            | Reverse Direction     |
| 89.7    | MOP- Setpoint     | CW3.MOPRaise     | BOOL | False            | Raise MOP             |
| 88.0    | MOP-Setpoint      | CW3.MOPLower     | BOOL | False            | Lower MOP             |
| 88.1    | RFG-Setpoint      | CW3.BypassRFG    | BOOL | False            | Bypass RFG            |
| 88.2    | Speed Controller  | CW3.Hold_Int     | BOOL | False            | Stop Speed Integrator |
| 88.3    | Speed Controller  | CW3.Set_Int      | BOOL | False            | Set Speed Integrator  |
| 88.4    | Setpoint Addition | CW3.DroopEn      | BOOL | False            | Enable Droop          |
| 88.5    | Torque Control    | CW3.TorqControl  | BOOL | False            | Enable Torque Control |
| 88.6    |                   | CW3.Spare 14     | BOOL | False            | Spare                 |
| 88.6    |                   | CW3.Spare 15     | BOOL | False            | Spare                 |

#### Word 4: Main Speed Setpoint

Word 4 is Main Speed Setpoint and is the primary speed setpoint to the drive.

| Address | Drive Folder   | Name         | Туре | Initial Value | Comment             |
|---------|----------------|--------------|------|---------------|---------------------|
| 90.0    | Speed Setpoint | MainSpeedSet | INT. | 0             | Main Speed Setpoint |
|         |                |              |      |               |                     |

#### Word 5: Spare Word

This is a spare word and can be used in the drive as needed. A good example may be to use this word for Torque Limitation in the Torque Limiting Folder.

| Address | Drive Folder | Name       | Type | Initial Value | Comment    |
|---------|--------------|------------|------|---------------|------------|
| 92.0    |              | SpareWord5 | INT. | 0             | Spare Word |

#### Word 6: Additional Setpoint

The additional Speed Setpoint can be scaled in the drive and used as trim setpoint if needed.

| Address | Drive Folder   | Name        | Type | Initial Value | Comment                   |
|---------|----------------|-------------|------|---------------|---------------------------|
| 94.0    | Speed Setpoint | AddSetpoint | INT. | 0             | Additional Speed Setpoint |

5400 Triangle Parkway Suite 100 Norcross Georgia 30092 6

#### Word 7: Spare Word

This is a spare word and can be used in the drive as needed. A good example may be to use this word for scaling of an additional or torque setpoint.

| Address | Drive Folder | Name       | Type | Initial Value | Comment    |
|---------|--------------|------------|------|---------------|------------|
| 96      |              | SpareWord7 | INT. | 0             | Spare Word |

#### Word 8: Torque Setpoint

The Torque Setpoint is switched via the Torque Control Bit is Control Word 3. See the Speed Setpoint Folder after the drive Script is written for more control information. Note that the Servo drive Torque Setpoint Folder is somewhat different but has similar function.

| Address | Drive Folder    | Name      | Type | Initial Value | Comment                  |
|---------|-----------------|-----------|------|---------------|--------------------------|
| 98.0    | Torque Setpoint | TorqueSet | INT. | 0             | Torque Setpoint from PLC |

#### **Word 9: Torque Limit**

The Positive Torque limit is a fixed value in the standard application. This word could be added to the Script file or to Starter Parameters (Torque Limits folder) to limit Torque from the PLC.

| Address | Drive Folder    | Name      | Туре | Initial Value | Comment                  |
|---------|-----------------|-----------|------|---------------|--------------------------|
| 100.0   | Torque Setpoint | TorqueSet | INT. | 0             | Torque Setpoint from PLC |

#### Word 10: Spare Word

The Negative Torque limit is a fixed value in the standard application. This word could be added to the Script file or to Starter Parameters (Torque Limits folder) to limit Torque from the PLC.

| Address | Drive Folder    | Name      | Type | Initial Value | Comment                  |
|---------|-----------------|-----------|------|---------------|--------------------------|
| 102.0   | Torque Setpoint | TorqueSet | INT. | 0             | Torque Setpoint from PLC |

#### Telegram from the Drive using the S120\_APC\_Speed

This section shows the bits and words sent from the Sinamics drive to the instance DB. This is the actual telegram to the PLC. The bits used in the Common Block Output section are internally mapped to the most used bits for convenience. Note that High and low bytes are swapped when sending words to or from the drive. The order shown is as the telegram is sent from the drive. Drive Folder refers to the section or folder in under the Drive Object in the Program Starter or Scout. Most status bits can be found in this folder, but some other folders are mentioned as they are the origin for the status source.

#### Word 1: Status Word 1

Status Word 1 is a basic drive Status word giving feedback on the status of enabling of operation and speed setpoint functions.

| Address | Drive Folder  | Name            | Туре | Initial Value | Comment                   |
|---------|---------------|-----------------|------|---------------|---------------------------|
| 65.0    | Control Logic | SW1.RdyToPwr    | BOOL | False         | Drive Ready to Power      |
| 65.1    | Control Logic | SW1.RdyToOP     | BOOL | False         | Drive Ready to Operate    |
| 65.2    | Control Logic | SW1.IOP         | BOOL | False         | Drive In Operation        |
| 65.3    | Control Logic | SW1.JogActive   | BOOL | False         | Drive is Jogging          |
| 65.4    | Control Logic | SW1.NoOff2Act   | BOOL | True          | 1= Coast to Stop Inactive |
| 65.5    | Control Logic | SW1.NoOff3Act   | BOOL | True          | 1= Quick Stop Inactive    |
| 65.6    | Control Logic | SW1.PowInhibit  | BOOL | True          | Missing Enables           |
| 65.7    | Control Logic | SW1.DriveReady  | BOOL | False         | No Missing Enables        |
| 64.0    | Control Logic | SW1.CntrlEnable | BOOL | False         | 1= Cntrl. Is enabled      |

Siemens SEA AMD Production Machines APC

5400 Triangle Parkway

Suite 100 Norcross

Georgia 30092 Tel: 1-770-871-3898

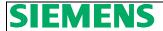

| 64.1 | Control Logic | SW1.LB_CR      | BOOL | False | Drive has PLC Life Bit |
|------|---------------|----------------|------|-------|------------------------|
| 64.2 |               | SW1.Bit10      | BOOL | False | Spare                  |
| 64.3 | Control Logic | SW1.PulseEN    | BOOL | False | Pulse is Enabled       |
| 64.4 | Brake Control | SW1.OpenBrake  | BOOL | False | Brake is Open          |
| 64.5 | Brake Control | SW1.CloseBrake | BOOL | False | Brake is Closed        |
| 64.6 | Brake Control | SW1.BrkPulseEN | BOOL | False | 1= Forward Direction   |
| 64.7 | Brake Control | SW1.BrkSetpEN  | BOOL | False | Drive Temperature OK   |

#### Word 2: Status Word 2

Status Word 2 contains useful information such as motor magnetized and motor temperature faults and alarms. Drive Faulted and Drive Alarm bits are mapped internally in the block to the Common Block Outputs.

| Address | Drive Folder  | Name               | Туре | Initial<br>Value | Comment                 |
|---------|---------------|--------------------|------|------------------|-------------------------|
| 67.0    | Control Logic | SW2.InitComp       | BOOL | False            | Initialization complete |
| 67.1    | Control Logic | SW2.DeMagComplete  | BOOL | False            | Motor Demagnetized      |
| 67.2    |               | SW2.Spare2         | BOOL | False            | Spare                   |
| 67.3    |               | SW2.Spare3         | BOOL | False            | Spare                   |
| 67.4    | Control Logic | SW2.MagComplete    | BOOL | False            | Motor is Magnetized     |
| 67.5    | Control Logic | SW2.FieldWeak      | BOOL | False            | 1= Field Weakening      |
| 67.6    | Control Logic | SW2.VDC_MaxCntrl   | BOOL | False            | VDC Max control active  |
| 67.7    | Control Logic | SW2.VDC_MinCntrl   | BOOL | False            | VDC Min. control active |
| 66.0    | Control Logic | SW2.Fault          | BOOL | False            | Drive is faulted        |
| 66.1    | Control Logic | SW2.Alarm          | BOOL | False            | Drive has Alarm         |
| 66.2    | Motor Temp.   | SW2.MtrTempFault   | BOOL | False            | Mtr. Temperature Fault  |
| 66.3    | Control Logic | SW2.PwrModuleFault | BOOL | False            | Pwr. Module Temp Fault  |
| 66.4    | Motor Temp.   | SW2.MtrTempAlarm   | BOOL | False            | Mtr. Temperature Alarm  |
| 66.5    | Control Logic | SW2.PwrModuleAlarm | BOOL | False            | Pwr. Module Temp Alarm  |
| 66.6    |               | SW2.Spare14        | BOOL | False            | Spare                   |
| 66.7    |               | SW2.Spare15        | BOOL | False            | Spare                   |

#### Word 2: Status Word 3

Status Word 3 contains some status bits that are needed when extended monitoring is required such as speed and torque monitoring. See the S120 Function Manual to learn more about Extended Monitoring and the List Manual concerning Monitoring Functions 1 -3 (Function Plans 2534, 2536, and 3537).

| Address | Drive Folder  | Name              | Type | Initial Value | Comment                    |
|---------|---------------|-------------------|------|---------------|----------------------------|
| 69.0    | Control Logic | SW3.Value3Speed   | BOOL | False         | Speed < Value 3            |
| 69.1    | Control Logic | SW3.Value1Speed   | BOOL | False         | Speed > or = Value 1       |
| 69.2    | Control Logic | SW3.nDeviation    | BOOL | False         | Speed Deviation OK         |
| 69.3    | Control Logic | SW3.RFG_Complete  | BOOL | False         | RFG Completed              |
| 69.4    | Control Logic | SW3.Value2Speed   | BOOL | True          | Speed Act. > or = Value 2  |
| 69.5    | Control Logic | SW3.TorqLessVal   | BOOL | True          | Torque Utilization < P2194 |
| 69.6    | Control Logic | SW3.Spare6        | BOOL | True          | Spare                      |
| 69.7    | Control Logic | SW3.Spare7        | BOOL | False         | Spare                      |
| 68.0    | Control Logic | SW3.Spare8        | BOOL | False         | Spare                      |
| 68.1    | Control Logic | SW3.Spare9        | BOOL | False         | Spare                      |
| 68.2    | Control Logic | SW3.MotorBlocked  | BOOL | False         | Motor is Blocked           |
| 68.3    | Control Logic | SW3.MtrStall      | BOOL | False         | Motor is Stalled           |
| 68.4    | Control Logic | SW3.TrqSetLessVal | BOOL | False         | Torque < Set Value         |
| 68.5    | Control Logic | SW3.LoadAlarm     | BOOL | False         | Load Alarm                 |
| 68.6    | Control Logic | SW3.LoadFault     | BOOL | False         | Load Fault                 |
| 68.7    | Brake Control | SW3.Spare15       | BOOL | False         | Spare                      |

5400 Triangle Parkway Suite 100 Norcross Georgia 30092 Tel: 1-770-871-3898

#### Word 4: Actual Speed

Word 4 is Actual Speed of the drive's motor. Use Reference Parameter folder in Drive Configuration Folder to normalize this value – P2000.

| Address | Drive Folder | Name        | Туре | Initial Value | Comment      |
|---------|--------------|-------------|------|---------------|--------------|
| 70.0    | Profibus     | ActualSpeed | INT. | 0             | Actual Speed |

#### Word 5: Actual Motor Voltage

Word 5 is Actual Voltage of the drive's Motor. Use Reference Parameter folder in Drive Configuration Folder to normalize this value – P2001.

| Address | Drive Folder | Name          | Туре | Initial Value | Comment              |
|---------|--------------|---------------|------|---------------|----------------------|
| 72.0    | Profibus     | ActualCurrent | INT. | 0             | ABS Filtered Motor I |

#### **Word 6: Actual Motor Current**

Word 6 is Actual Current of the drive's Motor. Use Reference Parameter folder in Drive Configuration Folder to normalize this value – P2002.

| Address | Drive Folder | Name         | Type | Initial Value | Comment               |
|---------|--------------|--------------|------|---------------|-----------------------|
| 74.0    | Profibus     | ActualTorque | INT. | 0             | Filtered Motor Torque |

#### **Word 7: Actual Motor Torque**

Word 7 is Actual Torque of the drive's Motor. Use Reference Parameter folder in Drive Configuration Folder to normalize this value – P2003.

| Address | Drive Folder | Name         | Туре | Initial Value | Comment               |
|---------|--------------|--------------|------|---------------|-----------------------|
| 76.0    | Profibus     | ActualTorque | INT. | 0             | Filtered Motor Torque |

#### Word 8: Actual Motor KW

Word 8 contains actual motor power in Kw units. This value is scaled internally in the block to Hp as well if needed. See Reference Parameter Folder in Drive Configuration Folder for reference value – r2004.

| Address | Drive Folder | Name         | Туре | Initial Value | Comment               |
|---------|--------------|--------------|------|---------------|-----------------------|
| 78.0    | Profibus     | ActualTorque | INT. | 0             | Filtered Motor Torque |

#### **Word 9: Drive Alarm Number**

Word 9 shows any active Alarm number from the drive .

| Address | Drive Folder | Name  | Туре | Initial Value | Comment          |
|---------|--------------|-------|------|---------------|------------------|
| 80.0    | Profibus     | Alarm | INT. | 0             | The Alarm Number |

#### **Word 10: Drive Fault Number**

Word 10 contains any active Fault number from the drive.

| Address | Drive Folder | Name  | Type | Initial Value | Comment          |
|---------|--------------|-------|------|---------------|------------------|
| 82.0    | Profibus     | Fault | INT. | 0             | The Fault Number |

Siemens SEA AMD Production Machines APC

5400 Triangle Parkway Suite 100

Norcross

Georgia 30092 Tel: 1-770-871-3898